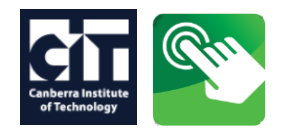

### **APPLYING and ENROLLING** is a two (2) step process:

- 1. **APPLYING** is when you apply to study a course/program at CIT.
- 2. **ENROLLING** is registering and paying for your subjects.

Pre-enrolment checklist:

- $\boxtimes$  Check you have a [Unique Student Identifier \(USI\)](https://www.usi.gov.au/) this only needs to be verified once at CIT.
- Check you have Class reference numbers **(CRNs)** and or **Block Code** for your subjects these are on timetables issued at Information and Enrolment sessions or listed on the [course web](https://cit.edu.au/courses) page.

### **1.** After signing in to [CIT Self Service](https://cit.edu.au/current/services/self_service) the following screen will appear:

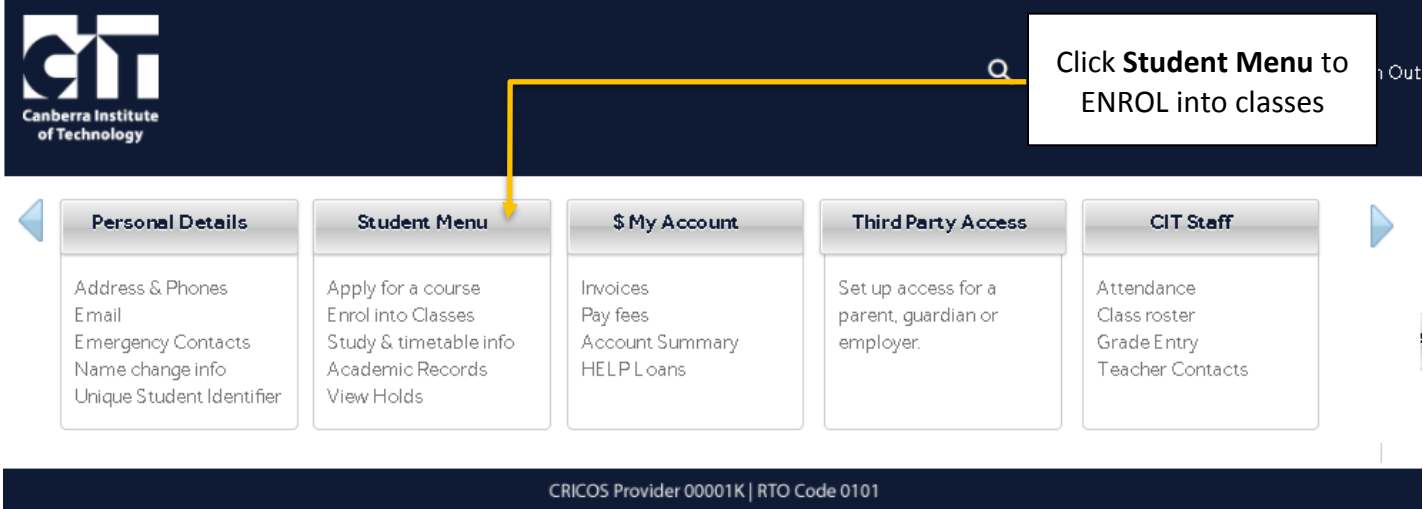

# **2. Click** Step 2 – Enrol into Classes

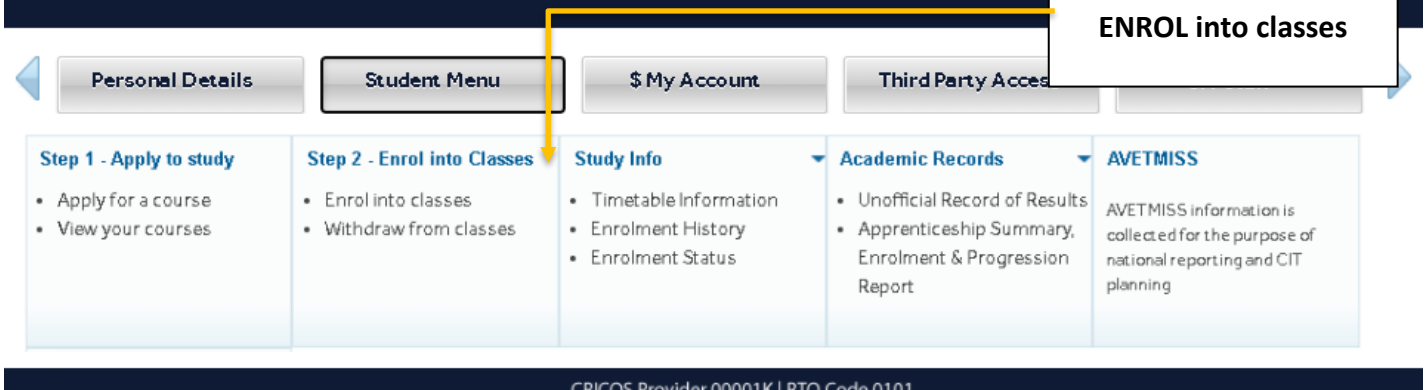

Click

**3.** The next two (2) screens are the Australian Vocational Education &Training Management Information Statistical Standard (AVETMISS) and must be updated each time you enrol.

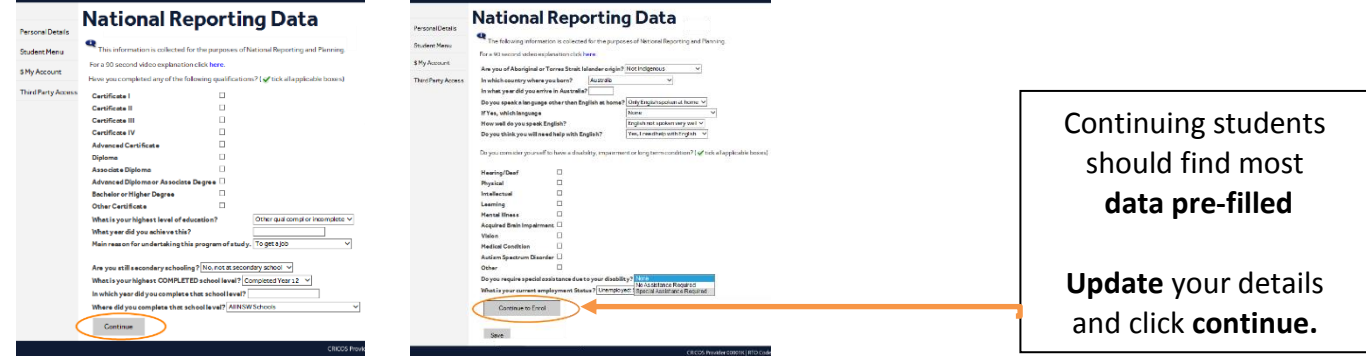

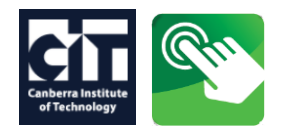

**4.** To enrol online new students need to verify their USI once at CIT.

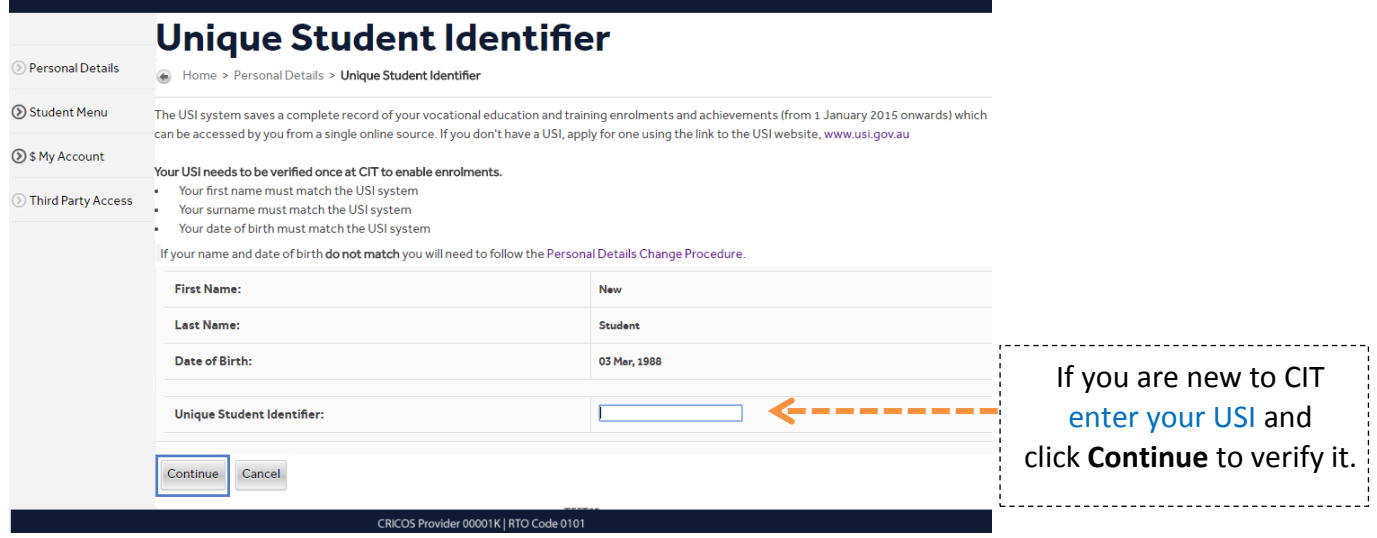

- **5.** Read and **Accept the Terms and Conditions for Enrolment**
- **6.** Select the Semester you want to use for subject enrolment.

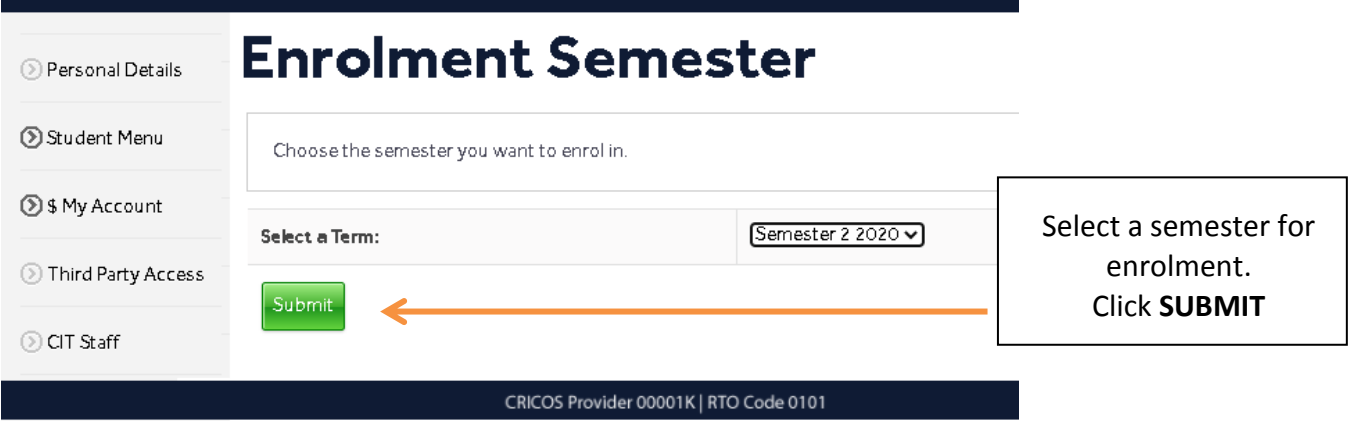

**7. A study path is a course that you have applied for.** 

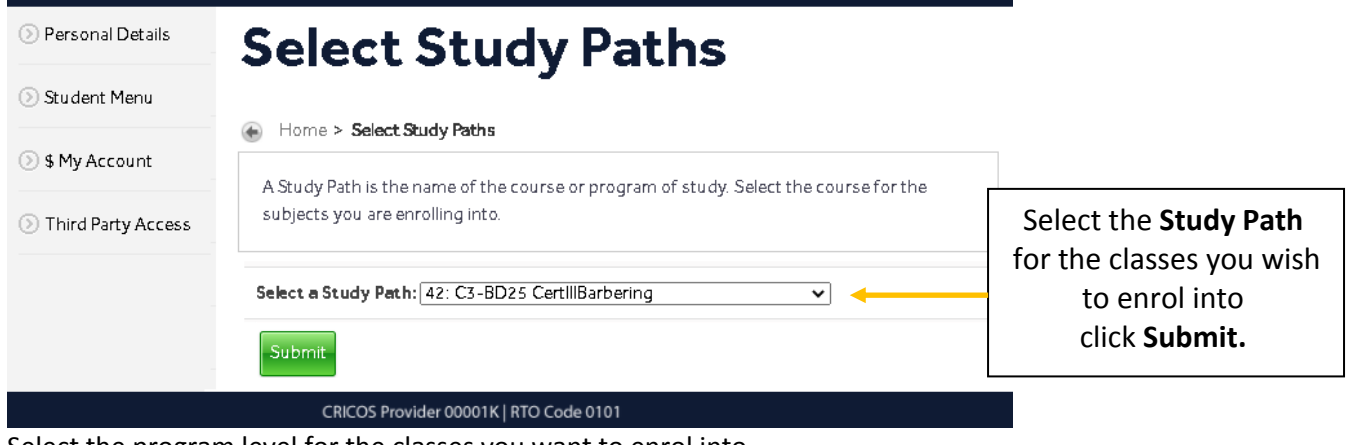

Select the program level for the classes you want to enrol into e.g. Cert 4, Diploma, Advanced Diploma.

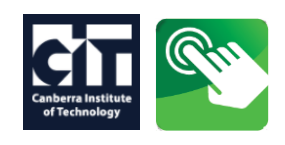

### **8. Enrolling – Add classes**

Depending on your timetable you can enter a Class reference number (CRN) 1 per box OR

Select a Block code from the drop down list.

Click '**Submit Classes'** to check your subjects.

# **Add or Drop Classes**

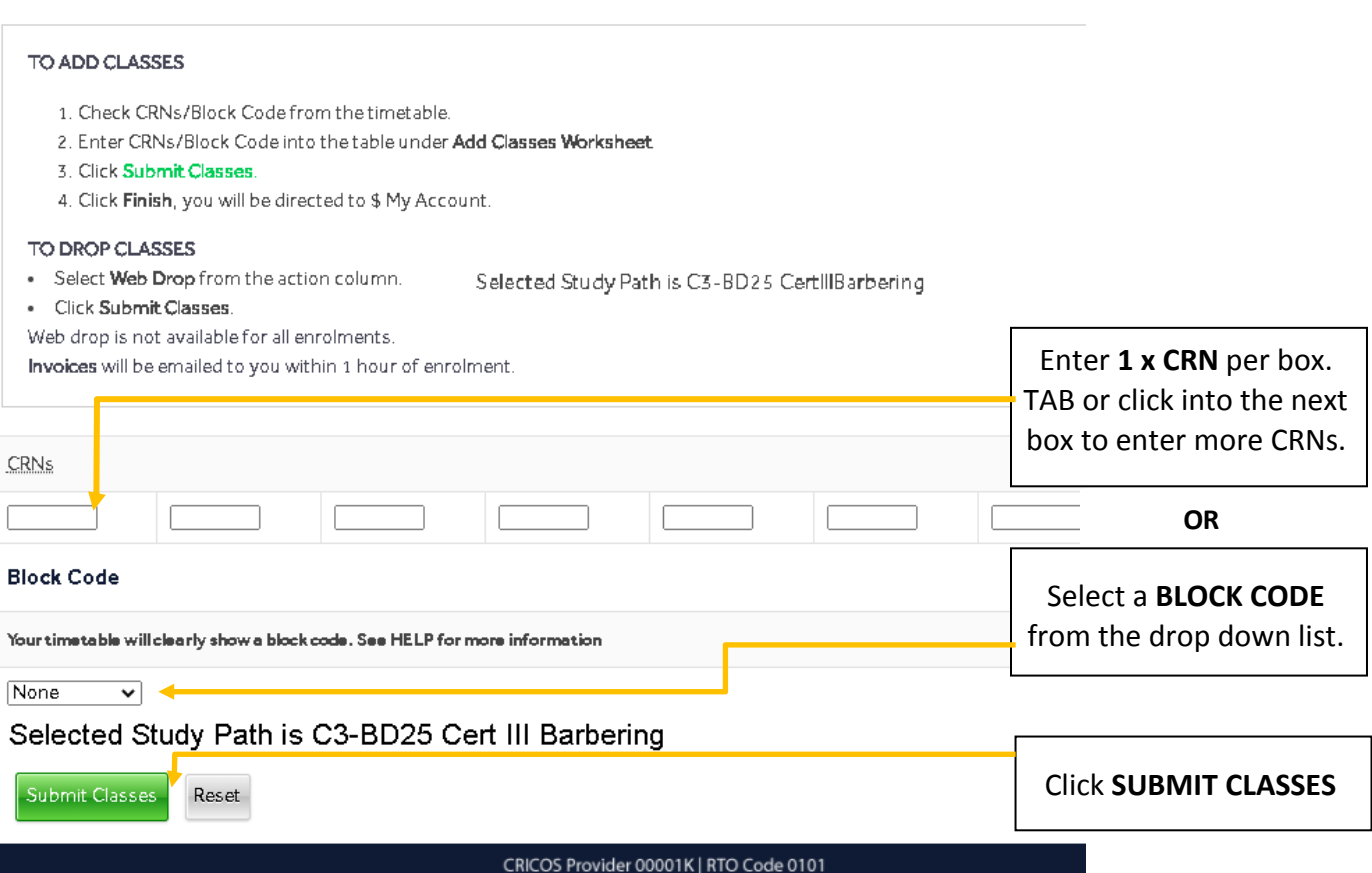

# **9.** Entering a **start date** for **Open Learning CRNs.**

Open learning CRNs gives you the flexibility to enter a state date that suits you.

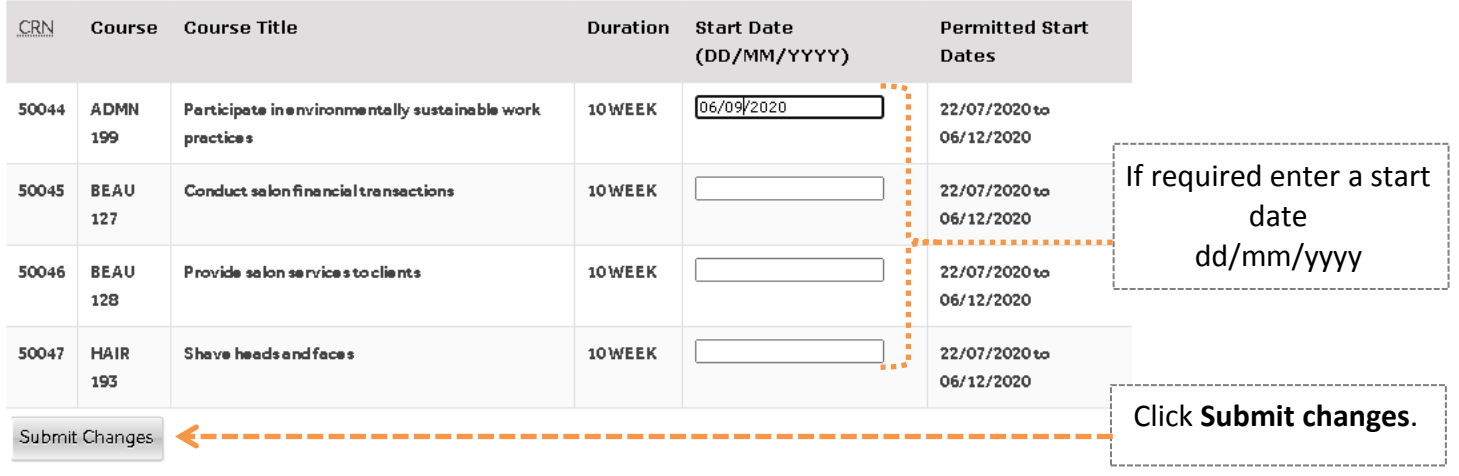

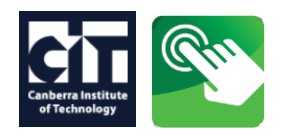

### **10 . Enrolment – Check your classes**

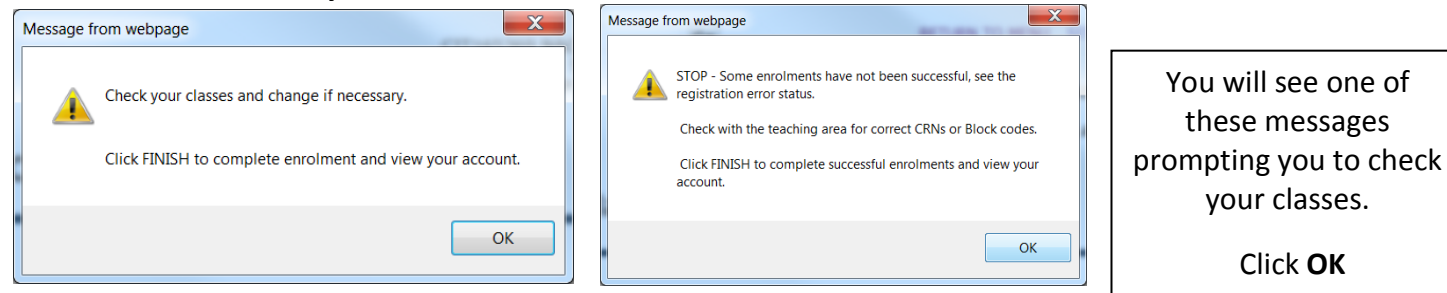

# **11. Check your classes and FINISH**

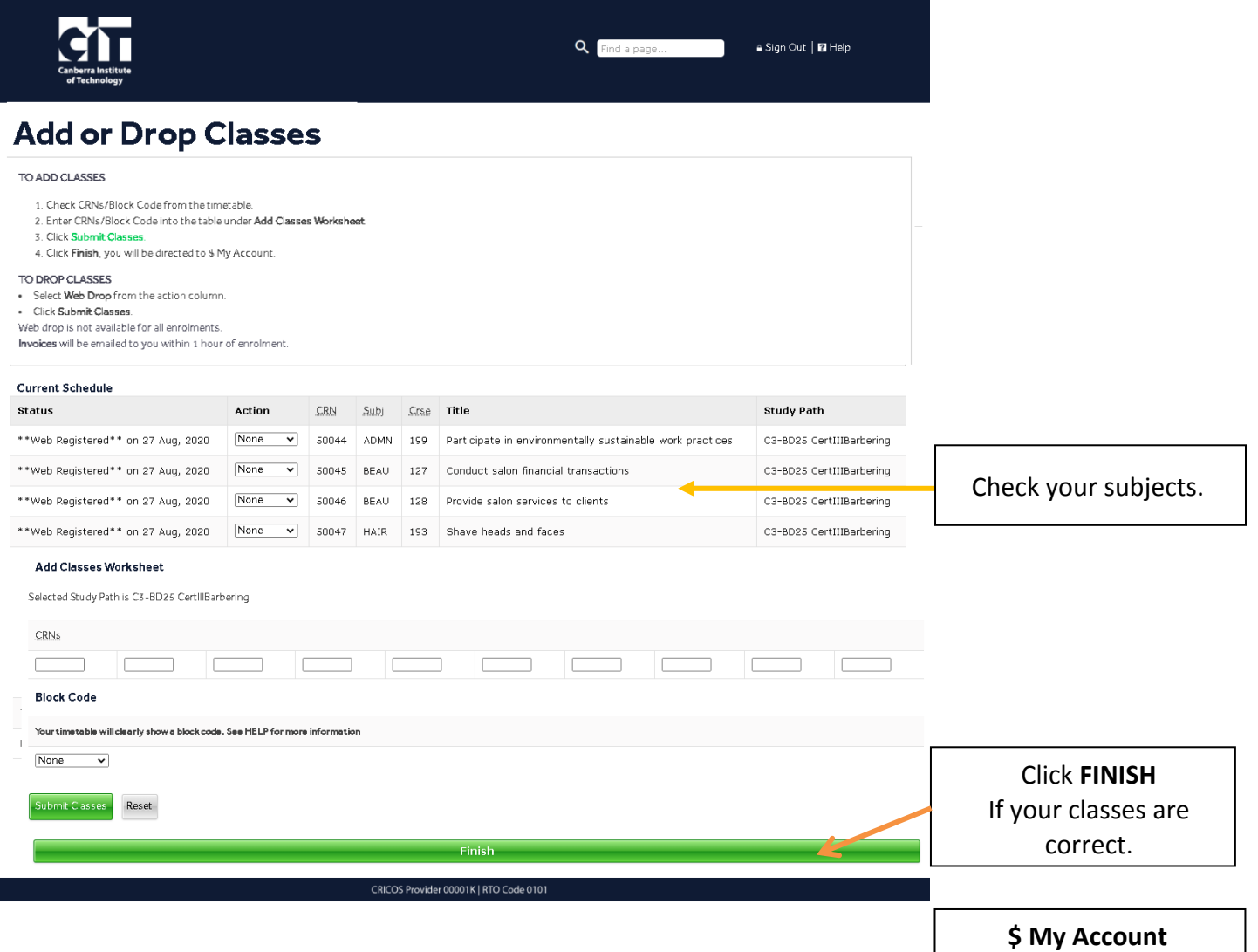

Users can view invoices and make payments.

#### **Notes:**

- Users cannot withdraw online when the Invoice Due Date has occurred.
- Users cannot withdraw online when the Census Date has occurred.
- Users cannot withdraw online from some programs e.g. White Card.

**I**f your classes are incorrect or you need assistance contact CIT Infoline on (02) 6207 3188.